# تارابتخإ ءاشنإب لجسملا ليغشت ةداعإ موقت ةميدقلا SNMP  $\overline{\phantom{a}}$

# المحتويات

[المقدمة](#page-0-0) المتطلبا<u>ت الأساسية</u> [المتطلبات](#page-0-2) [المكونات المستخدمة](#page-0-3) [الاصطلاحات](#page-0-4) [معلومات أساسية](#page-0-5) [المشكلة](#page-1-0) [الحلول](#page-1-1) [الحل 1](#page-1-2) [الحل 2](#page-2-0) [معلومات ذات صلة](#page-2-1)

## <span id="page-0-0"></span>المقدمة

يصف هذا المستند رسائل الملائمة لبروتوكول إدارة الشبكة البسيط (SNMP (القديمة في بيئة مؤسسة Cisco ICM (Management Contact Intelligent Unified (ويوفر طريقتين محتملتين لمنع الإبلاغ عن هذه الرسائل المعلوماتية.

# <span id="page-0-1"></span>المتطلبات الأساسية

#### <span id="page-0-2"></span>المتطلبات

توصي Cisco بأن تكون لديك معرفة بالمواضيع التالية:

- مؤسسة ICM من Cisco
	- فهم بروتوكول SNMP

#### <span id="page-0-3"></span>المكونات المستخدمة

لا يقتصر هذا المستند على إصدارات برامج ومكونات مادية معينة.

#### <span id="page-0-4"></span>الاصطلاحات

راجع [اصطلاحات تلميحات Cisco التقنية للحصول على مزيد من المعلومات حول اصطلاحات المستندات.](//www.cisco.com/en/US/tech/tk801/tk36/technologies_tech_note09186a0080121ac5.shtml)

# <span id="page-0-5"></span>معلومات أساسية

يقوم مسجل ICM بتجميع الأحداث والرسائل من جميع مكونات النظام. يقوم المسجل بتمرير هذه المعلومات إلى عملية خدمة إعادة توجيه دعم العملاء (CSFS (التي تتلقى الأحداث وتقوم بتصفيتها وتحتفظ بها في الذاكرة على المسجل كما يظهر <u>الشكل 1</u>. موجز SNMP هو ميزة ICM إختيارية تتيح لك تلقي موجز أحداث من خلال واجهة متوافقة مع IP/TCP (SNMP(. عند إستخدام موجز ويب SNMP، يمكنك تكوينه لإرسال ملائمات SNMP إلى عميل الإدارة المطلوب.

#### شكل 1- موجز CSFS

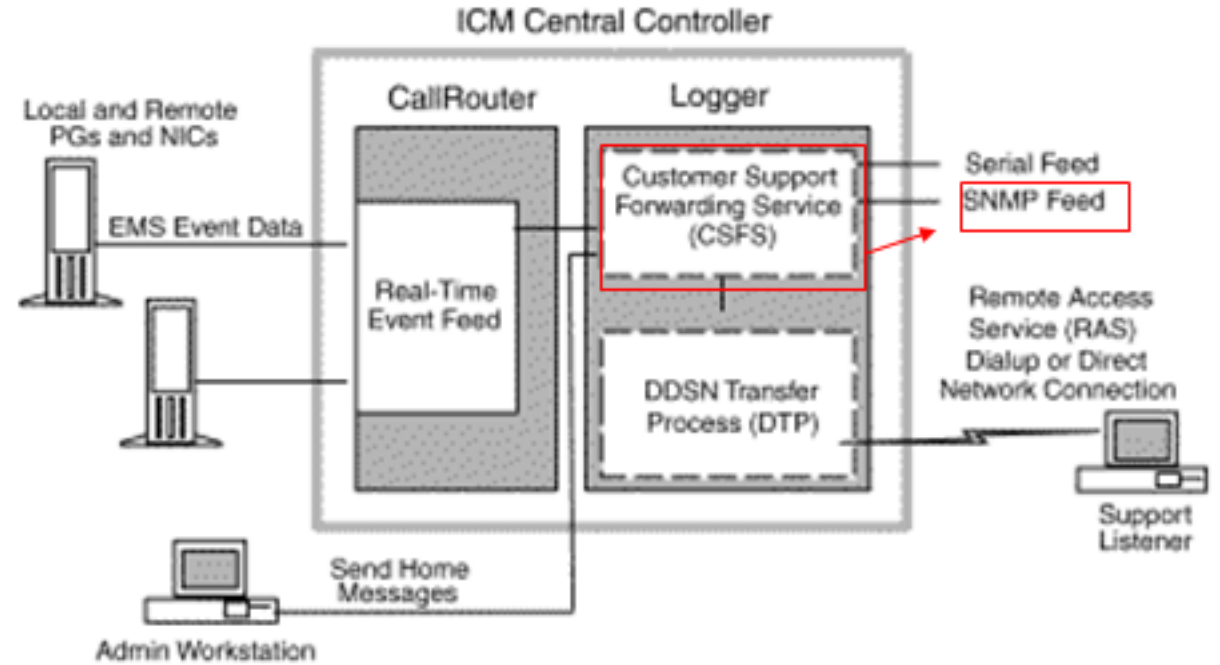

## <span id="page-1-0"></span>المشكلة

حسب التصميم، بعد إعادة تشغيل مسجل واحد في بيئة مزدوجة، أو إذا قام مسجل واحد بالرجوع، فقد يتم إنشاء إختبارات SNMP القديمة وعرضها في محطة (محطات) إدارة SNMP التي تم تكوينها. عندما يتم بدء عملية CSFS كجزء من المسجل، فإنها تتلقى حدثا (تنبيه) ليتم الإبلاغ عنه إلى العميل البعيد (عبر SNMP أو Syslog أو خدمة المراقبة عن بعد [RMS]) وتقوم بحفظ نسخة من الحدث في الذاكرة، تسمى سجل أساسي. في بيئة مزدوجة تتحمل الأخطاء، عندما تنخفض عملية CSFS على جانب واحد ثم يعاد تشغيلها، فإنها تتلقى جميع السجلات الأساسية المعلقة من الجانب الآخر وتقوم بتحويلها إلى عميل الإدارة.

# <span id="page-1-1"></span>الحلول

يصف هذا القسم الطرق المحتملة التي يمكنك إستخدامها لمنع الإبلاغ عن معلومات SNMP القديمة. [يوضح الحل 1](#page-1-2) كيفية إزالة معلومات SNMP القديمة من المسجل ويظهر [الحل 2](#page-2-0) كيفية منع معلومات SNMP القديمة أو تصفيتها من عميل الإدارة.

#### <span id="page-1-2"></span><u>الحل 1</u>

إزالة السجلات الأساسية. للقيام بذلك، قم بإيقاف "الوصلات" على كلا الجانبين في وقت واحد ثم قم بإعادة تشغيلها. تقوم هذه العملية بإزالة إختبارات SNMP القديمة بالكامل من عملية CSFS.

ملاحظة: ينبغي القيام بهذا الإجراء أثناء إطار الصيانة أو أثناء أوقات إرتطام منخفض المسار.

- .1 إيقاف المسجل B.
- .2 إيقاف المسجل A.

.3 بدء تشغيل المسجل A. .4 بدء المسجل B.

### <span id="page-2-0"></span>الحل 2

وهناك حل بديل يتمثل في وجود أجهزة إنذار أقدم من فترة محددة، على سبيل المثال، مدتها أسبوع واحد، لتصفية عميل الإدارة الخاص بالعميل. تحتوي كل ملائمة ترسلها خدمة SNMP إلى تطبيق الطرف الثاني الخاص بالعميل (مثل OpenView من HP (على طابع زمني يحدد وقت حدوث الحدث الفعلي. ويمكن للعملاء بعد ذلك تكوين تطبيقهم الخاص بجهة خارجية لتجاهل أجهزة الإنذار بطابع زمني أقدم من عدد معين من الأيام أو الأسابيع. من المهم ملاحظة أن مركز المساعدة التقنية (TAC) لمركز الاتصال من Cisco لا يساعد في تكوين تطبيق الجهة الخارجية المحدد الذي يختار العميل إستخدامه لإدارة هذه الأحداث / الملائمات.

## <span id="page-2-1"></span>معلومات ذات صلة

- [وثائق دعم المؤسسات لإدارة الاتصالات الذكية الموحدة من Cisco](//www.cisco.com/en/US/products/sw/custcosw/ps1001/tsd_products_support_series_home.html?referring_site=bodynav)
	- [الدعم التقني والمستندات Systems Cisco](//www.cisco.com/cisco/web/support/index.html?referring_site=bodynav)

ةمجرتلا هذه لوح

ةي الآلال تاين تان تان تان ان الماساب دنت الأمانية عام الثانية التالية تم ملابات أولان أعيمته من معت $\cup$  معدد عامل من من ميدة تاريما $\cup$ والم ميدين في عيمرية أن على مي امك ققيقا الأفال المعان المعالم في الأقال في الأفاق التي توكير المالم الما Cisco يلخت .فرتحم مجرتم اهمدقي يتلا ةيفارتحالا ةمجرتلا عم لاحلا وه ىل| اًمئاد عوجرلاب يصوُتو تامجرتلl مذه ققد نع امتيلوئسم Systems ارامستناه انالانهاني إنهاني للسابلة طربة متوقيا.